Ministère des Enseignements Secondaire et Supérieur (MESS)

> .................. Secrétariat Général . . . . . . . . . . . . . . . . . . .

Université Polytechnique de Bobo-Dioulasso (U.P.B.) ------------------

> Ecole Supérieure d'Informatique (E.S.I) OK pour dépôt

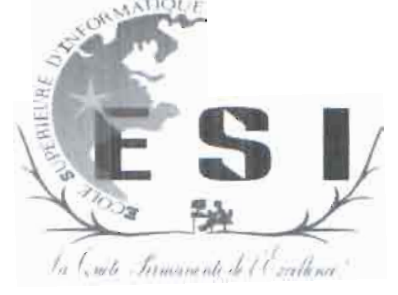

Cycle des Ingénieurs de Conception Informatiques (C.I.C.I) 3eme année

# Mémoire de fin de cycle

## THEME:

Conception et réalisation d'un système biométrique d'identification par empreinte digitale

*Périoae au* 16 *aécem6re 2013 au* 16 *juin 2014 àSF[J-!'}fPO*

Auteur: M. WANGRE Mathias

Maître de stage Superviseur

Dr Pasteur PODA *Enseignant* à *l'ES/*

M. Brahima BAZIE *Consultant* à*5ITI-/NFD*

Année académique: 2012-2013

### **Dédicace**

Je dédie ce document à :

- Mon père **WANGRE François**
- Ma mère **KABORE Rosalie**
- Mon frère ainé **WANGRE Hermann**

### **Remerciements**

Je tiens à remercier mes parents et mes frères pour leur amour et leur soutien depuis toujours.

Je remercie également mon Directeur de mémoire, Dr PODA Pasteur et le Directeur de stage de l'ES!, Dr Tiguiane YELEMOU ainsi que tous les enseignants de l'ESl pour leur disponibilité et pour l'aide qu'ïls m'ont apporté tout au long de ma formation.

]'adresse mes sincères remerciements au Directeur général de SlTl-lNFO, M. KlENDREBEOGO Alain et à mon maitre de stage, M. BAZlE Brahima, pour l'expérience enrichissante et pleine d'intérêt qu'ïls m'ont fait vivre durant ces six mois au sein de leur équipe. Je remercie tous les employés de SlTl-lNFO pour leur accueil et leur sympathie qui ont donné à ce stage une ambiance de travail agréable et conviviale.

Je tiens à exprimer mes vifs remerciements à mes amis et à tous ceux qui ont, un jour ou l'autre, croisé mon chemin et qui ont contribué d'une manière ou d'une autre à ma formation.

Sigles et abréviations

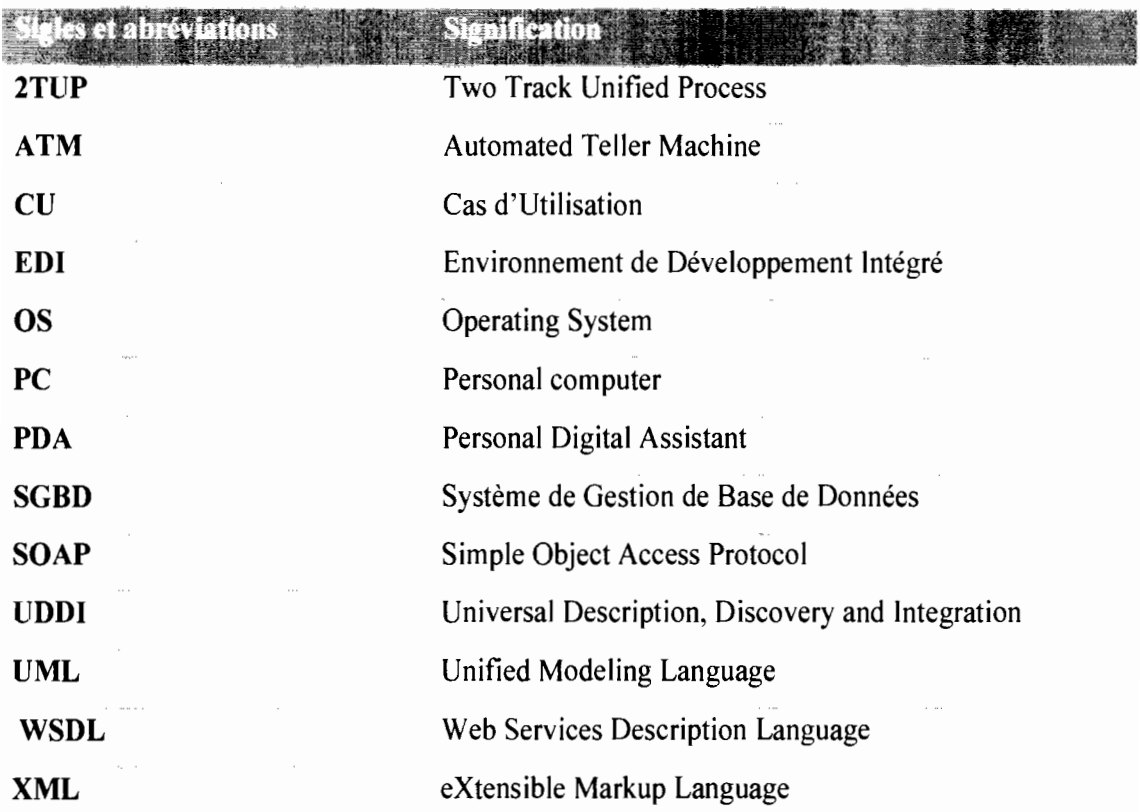

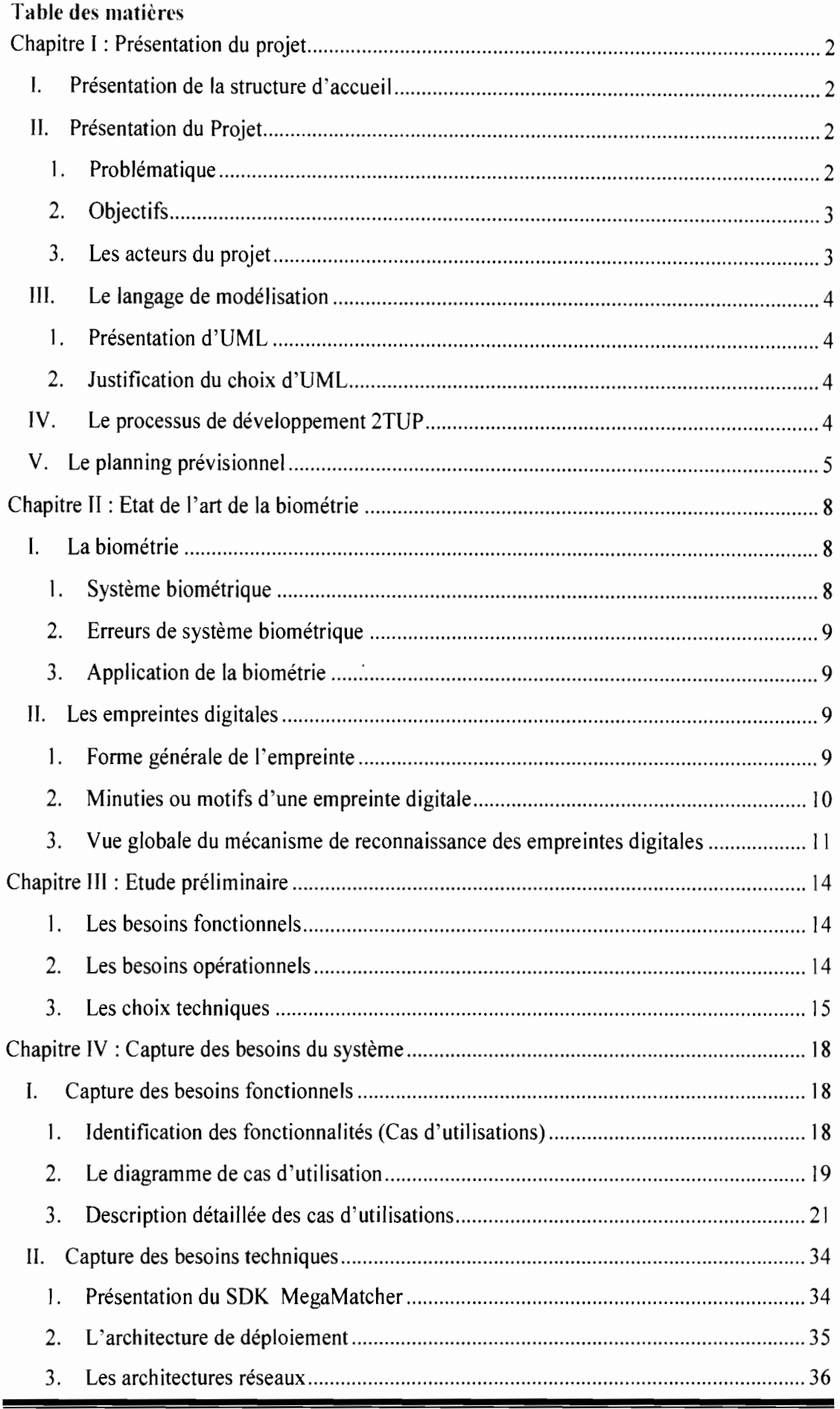

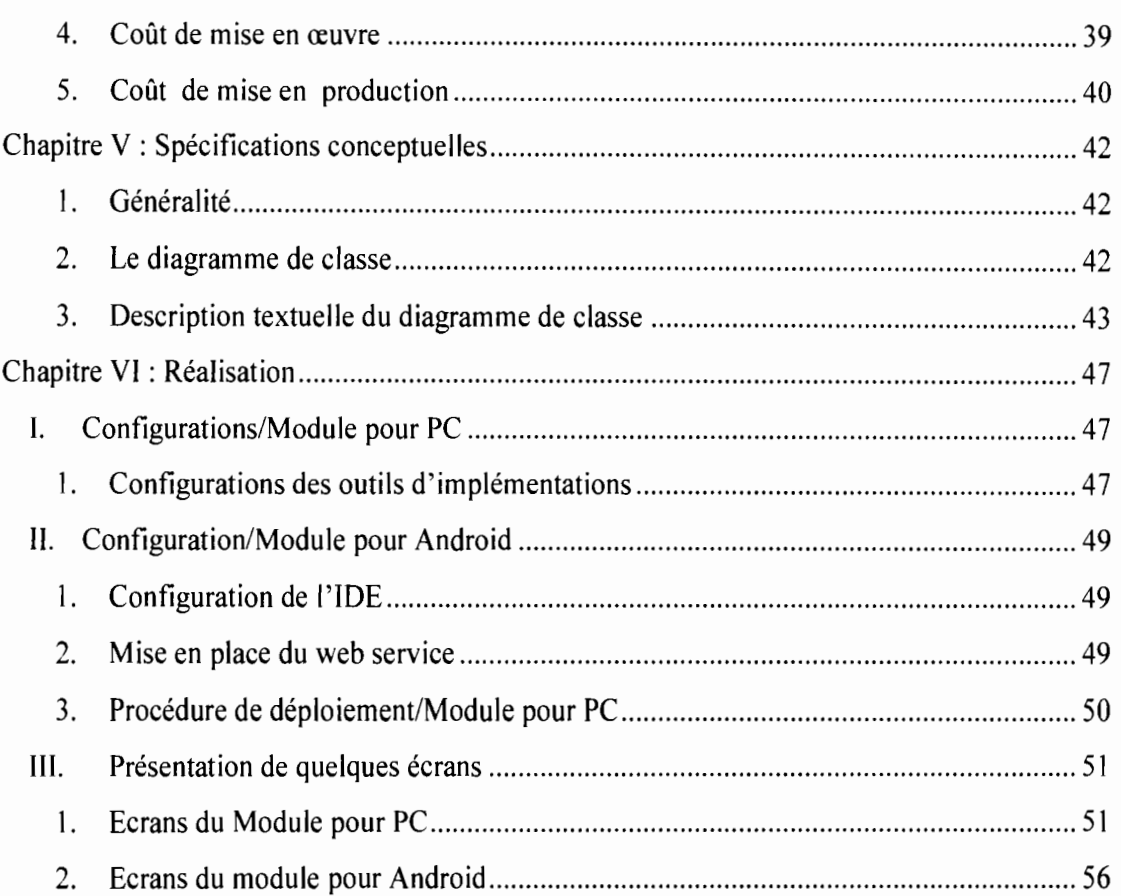

### Liste des figures

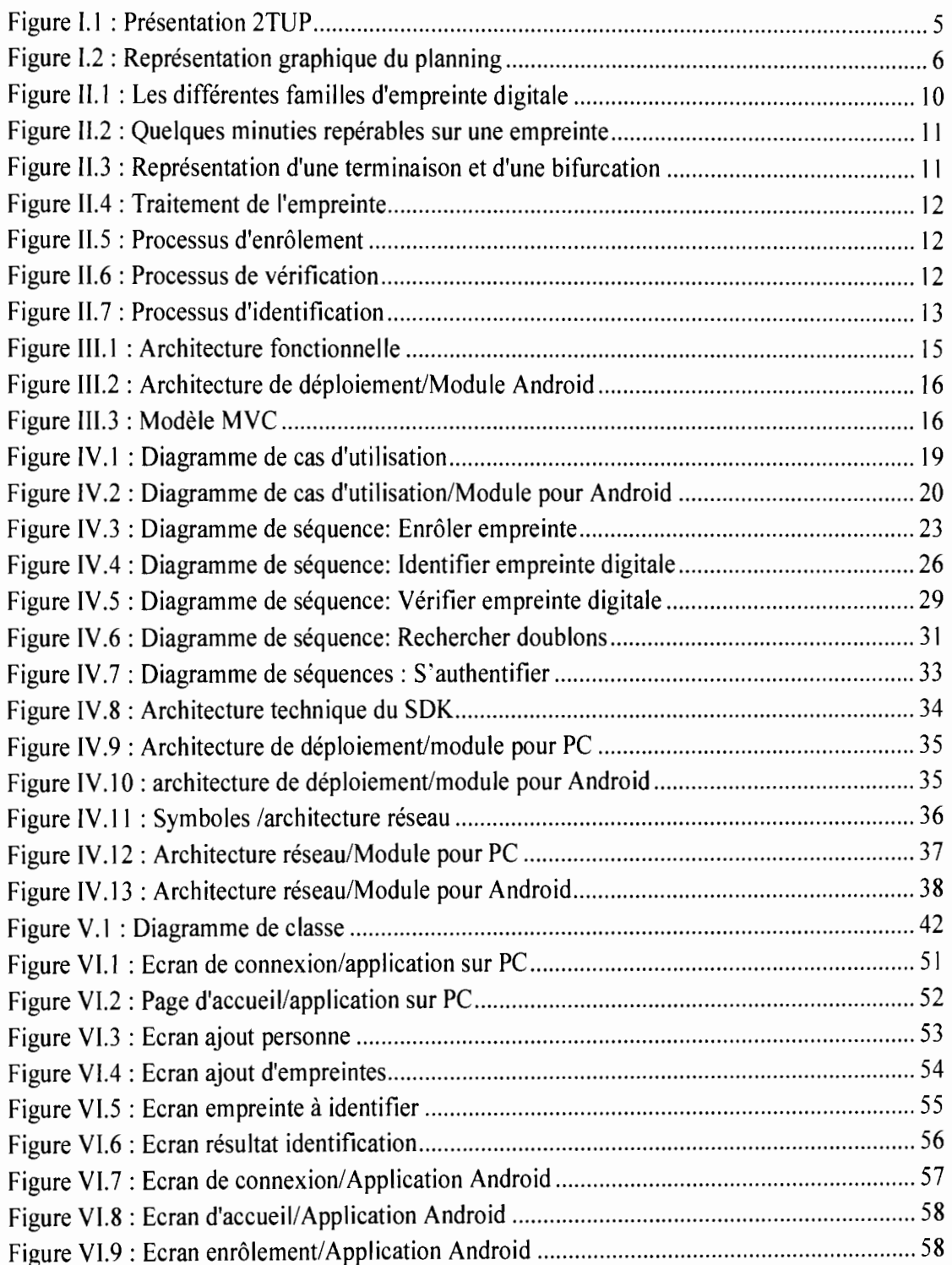

 $\bar{t}$ 

### Liste des tableaux

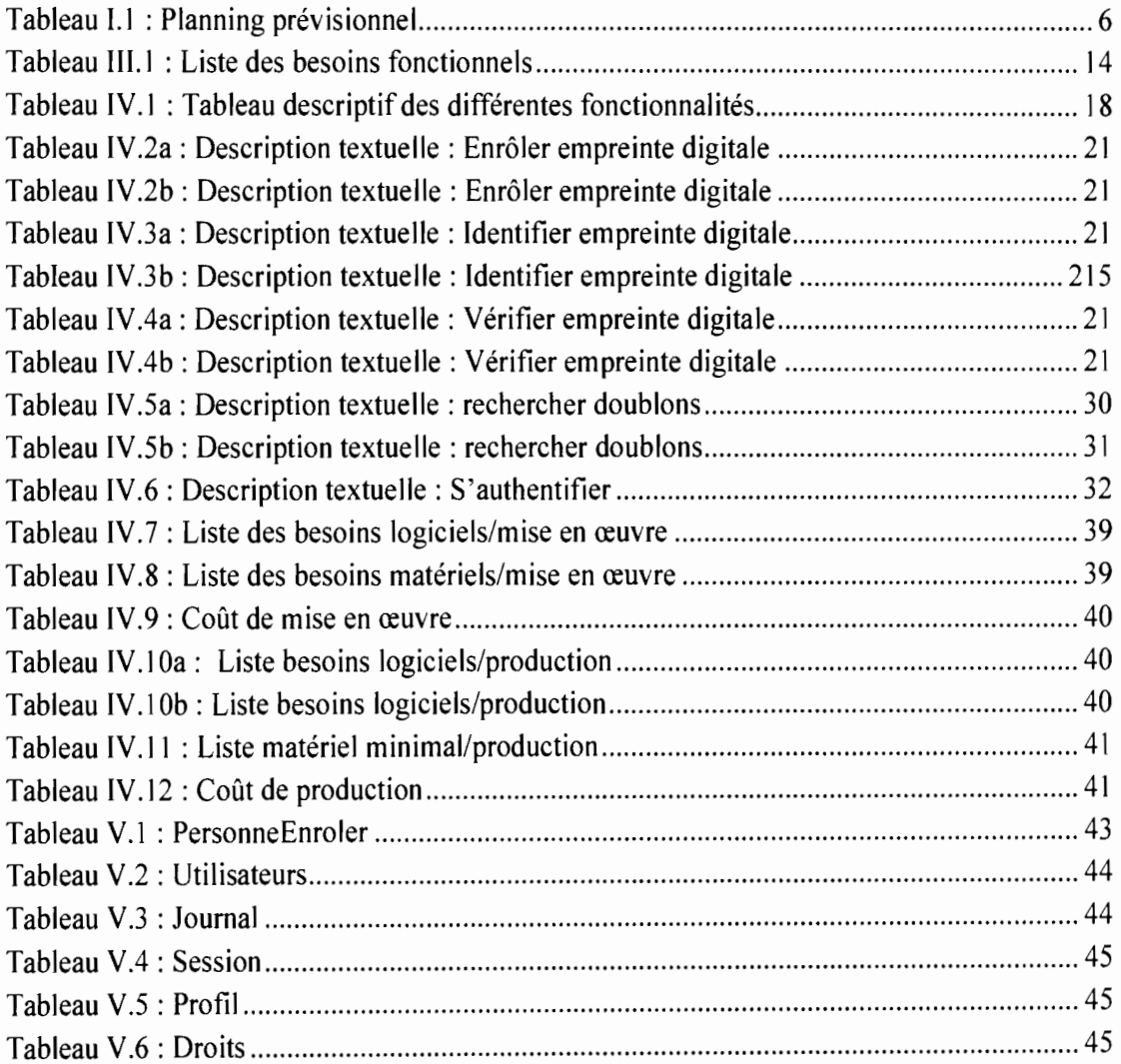

### Préambule

L'Université polytechnique de Bobo-Dioulasso (UPB), jadis Centre universitaire de Bobo-Dioulasso (CUPB), a été créée le 23 mai 1997 par décret n°97-54/PRES/PM/MESSRS. Située à une quinzaine de kilomètres à l'Ouest de Bobo-Dioulasso, elle est composée d'une école (L'Ecole Supérieure d'Informatique) de trois instituts (L'Institut de Développement Rurale, L'Institut Universitaire de Technologie, L'Institut des Sciences de la Santé) et de deux UFR (L'UFR Science et Technologies et L'UFR Sciences Juridiques et Politiques/Economiques et de Gestion) :

L'Ecole Supérieure d'Informatique (ESI) où nous avons suivi notre formation, a une organisation pédagogique qui s'articule autour des deux cycles suivants:

- la formation au Cycle des Ingénieurs de Travaux Informatiques (CTTI) avec deux options dont «Analyse et Programmation» et «Réseaux et Maintenance Informatiques» ;

- la formation au Cycle des Ingénieurs de Conception en Informatique (CICI).

La formation en CICI a pour objectif de former des cadres supérieurs qui sont aptes à :

- gérer des centres informatiques;
- gérer des projets informatiques;
- participer efficacement à la conception, à la réalisation et à la maintenance d'applications informatiques;
- assurer la formation des utilisateurs.

Durant leur cursus universitaire, les étudiants en CICI doivent effectuer un stage obligatoire au cours duquel ils réalisent leur projet de fin d'étude. L'objectif de ce stage est non seulement de permettre aux étudiants de mettre en exergue les connaissances acquises à l'école mais aussi de favoriser leur insertion professionnelle au sein des entreprises.

### Introduction générale

La conception et la mise en place d'un système d'identification à l'échelle nationale revêt une importance capitale pour toute nation soucieuse de sa sécurité. Un système d'identification est un système permettant de renseigner des informations d'un groupe de personnes et d'effectuer facilement une recherche de ces personnes à travers des critères qui leur sont uniques.

Dans l'optique de moderniser et d'automatiser les processus d'accès aux informations de la police judiciaire, une base de données a été mise en place par des officiers de haut rang. Cette base de données existante qui est en cours d'expérimentation au niveau de la gendarmerie nationale permet essentiellement de répertorier des objets volés ou non, des objets perdus ou retrouvés, des personnes recherchées. L'objectif premier visé est de contribuer à la consolidation de la sécurité de l'Etat et de ses institutions. La multitude des critères de recherche rend l'identification très lente sans oublier l'impossibilité d'effectuer une identification rapide et fiable d'un individu en tout lieu. Comment rendre l'identification rapide, fiable et possible en tout lieu?

Pour répondre à cette question et permettre l'extension et l'exploitation à l'échelle nationale du système, la gendarmerie nationale a mis en place un projet dénommé IRAPOL (Identification, Rapprochement, Analyse de POLice).

Ce projet comporte un module biométrique permettant l'identification des personnes grâce aux empreintes digitales. Ce module devra fonctionner aussi bien sur des terminaux mobiles (smartphones, tablettes, etc..) que sur des micro-ordinateurs personnels.

C'est dans le souci d'offrir un outil fiable et performant d'aide à l'identification que nous avons été accueilli au sein de la société SITI-INFO pour un stage d'une durée de six mois (du 16 décembre 2013 au 16 juin 2014) sur le thème «*conception et réalisation d'un système biométrique d'identification par empreinte digitale»* qui comportera deux modules, notamment le module sur micro-ordinateurs personnels et le module sur terminaux mobiles (en particulier avec Android comme système d'exploitation).

Le présent rapport est subdivisé en six chapitres. Le premier chapitre sera consacré à la présentation du projet, le deuxième chapitre à l'état de l'art de la biométrie, le troisième chapitre à l'étude préliminaire, le quatrième chapitre à la capture des besoins du système, le cinquième chapitre à la spécification conceptuelle et le dernier chapitre à la réalisation.

### Chapitre 1: Présentation du projet

### Introduction

Dans ce chapitre nous faisons une brève présentation de notre structure d'accueil. Nous présentons Je projet, son contexte et ses objectifs. Nous présenterons également le langage de modélisation ainsi que le processus de développement utilisé.

### 1. Présentation de la structure d'accueil

SITI-INFO, acronyme de Société Internationale de Technologie et d'Ingénierie Informatique, est une société de services et d'ingénierie informatique (SSII) au Burkina Faso. C'est une initiative de jeunes professionnels qui veulent partager leur expérience et leur savoir-faire pour offrir un plus au déploiement des technologies de l'information et de la communication au Burkina-Faso.

SITI-INFO a été créée en septembre 2009 avec pour objectifs immédiats:

- le déploiement d'une plateforme d'offre de services multimédia à forte valeur ajoutée;  $\mathbf{L}^{\text{max}}$
- la commercialisation de produits logiciels;  $\overline{\phantom{a}}$
- la réalisation sur mesure d'applications de gestions.  $\overline{a}$

SITI-INFO a consolidé son expertise autour d'une plage de services diversifiés allant du développement spécifique d'applications au déploiement de technologies informatiques sûres et performantes.

Les services assurés par SITI-INFO sont : Centre d'appel, développement, intranet, décisionnel, réseau et système, sécurité et continuité de service.

### IL Présentation du Projet

1. Problématique

L'application d'identification utilisée actuellement au sein de la gendarmerie nationale permet de recueillir les informations des personnes concernées et possède un module de recherche permettant d'identifier une personne déjà enregistrée dans la base de données. Pour effectuer ces recherches, plusieurs critères sont utilisés. Nous pouvons noter entre autres le nom, le prénom, la couleur des cheveux et des yeux, J'ethnie, le numéro de la CNIB, etc. Effectuer une identification devient alors une tache pénible compte tenu de la multitude d'informations requises pour identifier un individu.

Cette application ne fonctionnant que sur PC est très contraignante et cela pose un sérieux problème quant à l'identification des individus dans les zones rurales ou sur des lieux de scène (arrestation, vol, meurtre).

La lenteur et le manque de mobilité du système actuel posent un sérieux problème quant à l'identification à l'échelle nationale. Comment rendre l'identification rapide, en tout lieu et avec une grande fiabilité?

Il convient donc de mettre en place un système biométrique basé sur les empreintes digitales qui est un système évolué et beaucoup utilisé de nos jours. Ce système devrait être fonctionnel aussi bien sur PC que sur les terminaux mobiles. Il devra permettre l'enrôlement à travers l'empreinte digitale et l'identification sera faite uniquement par empreinte digitale.

2. Objectifs

Le projet a pour objectifs de fournir:

- un outil efficace et fiable d'identification;
- une base de données centralisée des données biométriques ;
- un système mobile.
- ]. Les acteurs du projet
- I/' *L'éqllipe de pilotage*

L'équipe de pilotage est composé de :

- M. KIENDREBEOGO Alain, Directeur général de SITI-INFO ;
- M. BAZIE Brahima, consultant à SITI-INFO.  $\blacksquare$
- *b.* l:eqllipe *de projet*

L'équipe de projet est constitué principalement de :

- M. WANGRE Mathias, stagiaire à SITI-INFO.
- *cl/équipe des utilIsateurs*

L'équipe des utilisateurs sera constituée principalement des :

- agents de la police;
- agents de la gendarmerie.

### III. Le langage de modélisation

### L Présentation d'UML

UML (de l'anglais, Unified Modeling Language) se définit comme un langage de modélisation graphique et textuel destiné à comprendre et à décrire des besoins, à spécifier, à concevoir des solutions et à communiquer des points de vue. UML unifie à la fois les notations et les concepts orientés objets.

### 2. Justification du choix d'UML

Les avantages présentés par UML, nous permettent de faciliter la modélisation des différents aspects de notre projet. En effet UML présente l'avantage d'être le standard de la modélisation objet le plus utilisé de nos jours. Sa notation graphique permet d'exprimer visuellement des solutions objets facilitant ainsi la comparaison et l'évaluation de celles-ci. C'est un langage formel et normalisé doté d'un gain de précision et d'un gage de stabilité. Il est aussi un support de communication performant car il cadre l'analyse tout en facilitant la compréhension des représentations abstraites complexes. En outre, UML sert à formaliser tous les documents techniques d'un projet et permet d'affiner les détails de l'analyse au fur et à mesure de l'avancée du projet. Il est possible d'utiliser le même atelier de génie logiciel depuis l'expression des besoins jusqu'à la génération de tout ou d'une partie du code. Enfin, il est indépendant des langages de programmation et des processus de développement.

### IV. Le processus de développement 2TUP

2TUP signifie «2 Track Unified Process» .C'est un processus qui répond aux caractéristiques du Processus Unifié. Le processus 2TUP apporte une réponse aux contraintes de changement continuel imposées aux systèmes d'information de l'entreprise. En ce sens, il renforce le contrôle sur les capacités d'évolution et de correction de tels systèmes. « 2 Track» signifie littéralement que le processus suit deux chemins. li s'agit des « chemins fonctionnels» et « d'architecture technique », qui correspondent aux deux axes de changement imposés au système d'information.

Les caractéristiques de 2TUP sont:

- construit sur UML ;
- itératif et incrémentai;
- conduit par les cas d'utilisation ;

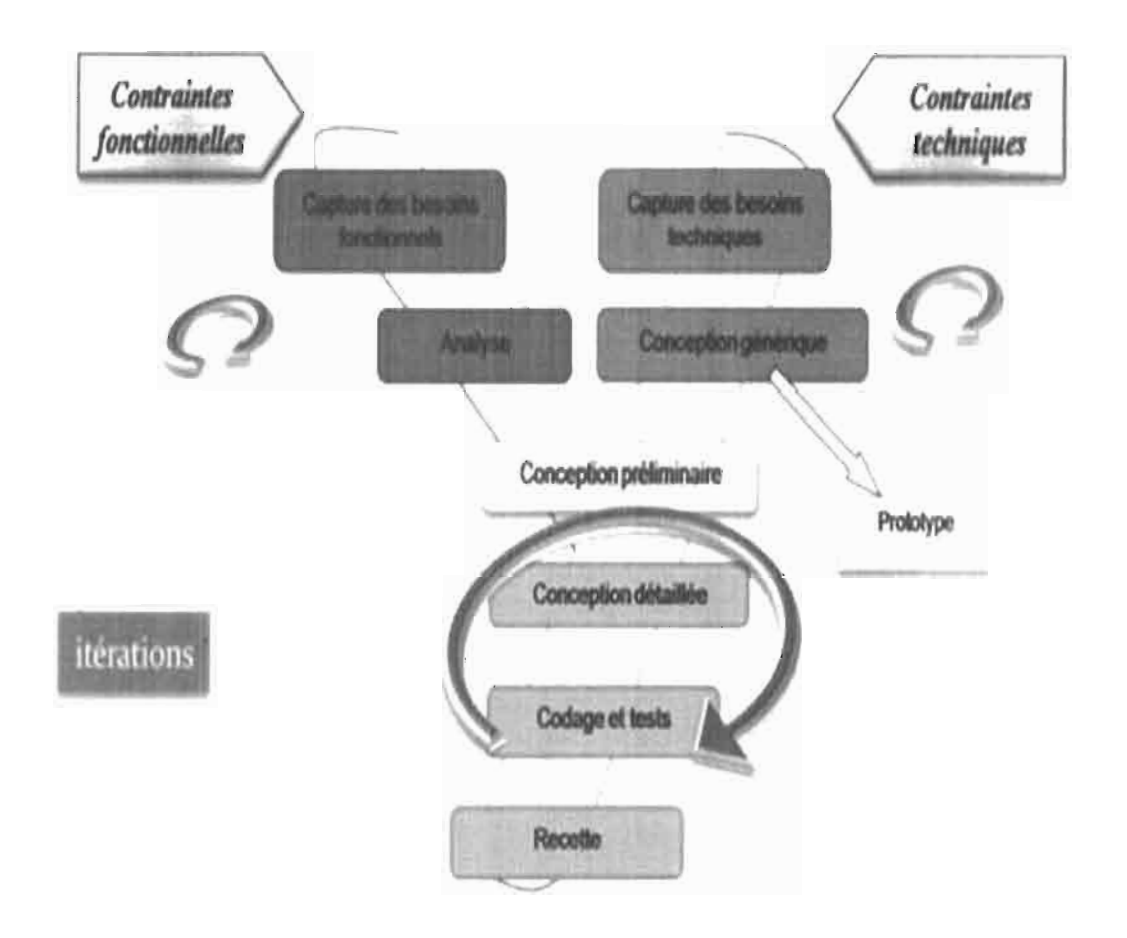

piloté par les risques.

Figure L1 : Présentation 2TUP [1]

### V. Le planning prévisionnel

Il s'agit du planning prévisionnel suivi pendant ce stage. Nous allons faire une présentation textuelle sous forme de tableau puis sous forme graphique.

Le tableau I.1 présente le planning du stage, il présente les différentes tâches à exécuter, leur description et ainsi que la durée d'exécution. La figure I. 2 nous donne la représentation graphique du planning.

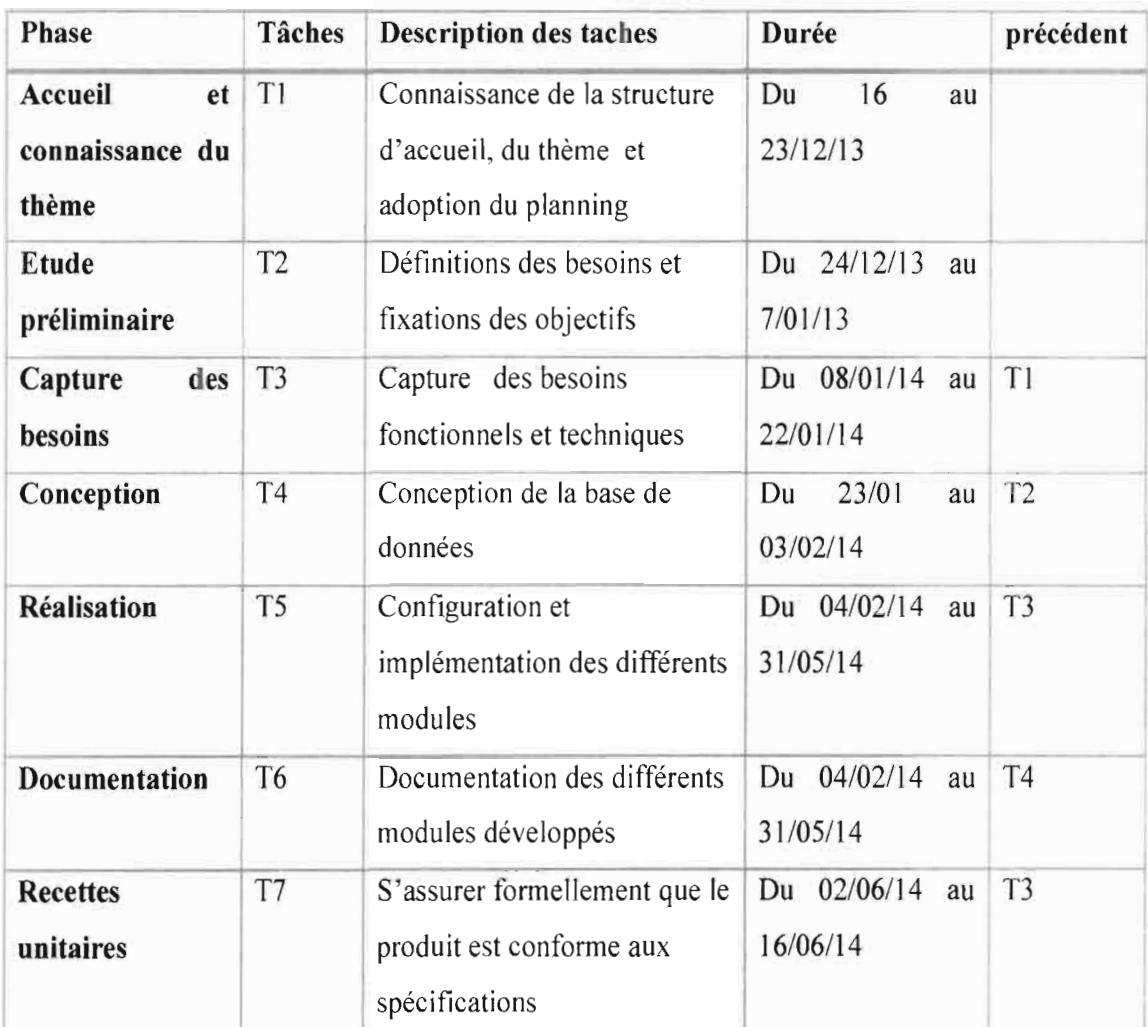

Tableau L1 : Planning prévisionnel

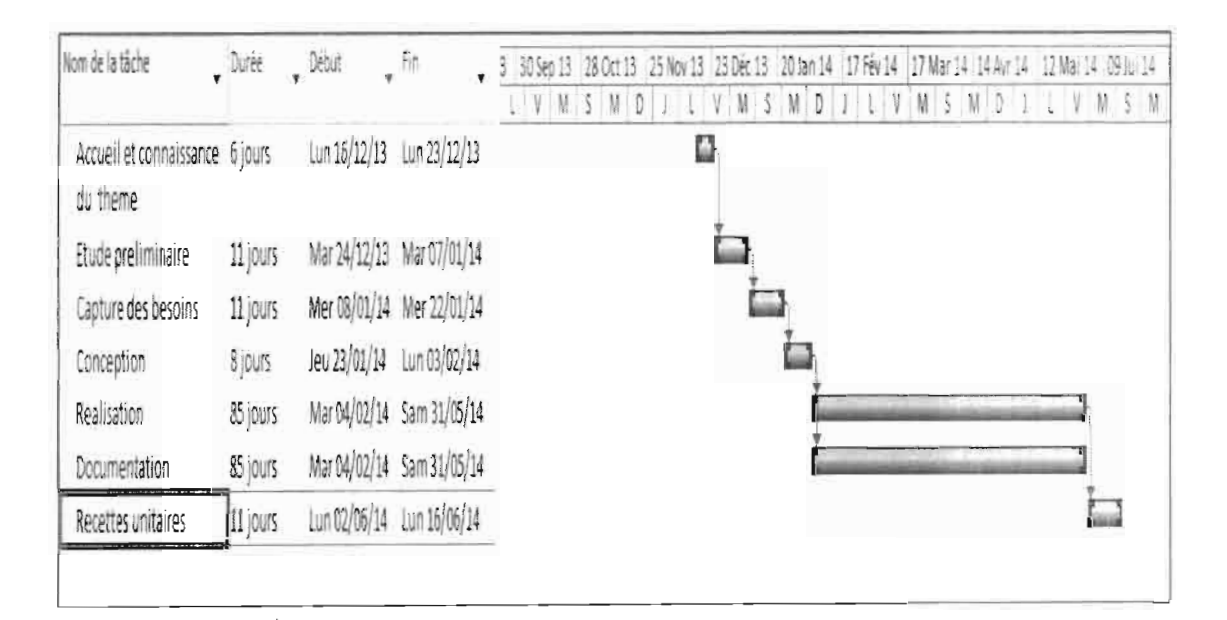

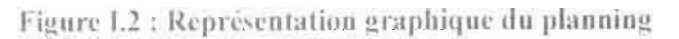

### Conclusion

Dans ce chapitre il a été question pour nous de présenter le projet globalement à travers la structure d'accueil, les acteurs ainsi que les objectifs du projet. Nous avons donné un aperçu sur le processus de développement 2TUP et le langage de modélisation UML. Il a été question également de présenter le planning prévisionnel suivi pendant le stage. Le chapitre suivant va nous permettre de mieux appréhender les notions relatives à la biométrie.

### Chapitre II : Etat de l'art de la biométrie

### **Introduction**

La biométrie est un ensemble de technologies (appelées les technologies biométriques) qui exploitent des caractéristiques humaines physiques ou comportementales telles que l'empreinte digitale, la signature, l'iris, la voix, le visage, ou la démarche pour différencier des personnes. À la différence des mots de passe ou des PIN (numéros d'identification personnelle) qui sont facilement oubliés ou exposés à l'utilisation frauduleuse, ou des clefs ou des cartes magnétiques qui doivent être portées par l'individu et sont faciles à être volées, copiées ou perdues, ces caractéristiques biométriques sont uniques à l'individu et il ya peu de possibilité que d'autres individus puissent remplacer ces caractéristiques. Les technologies biométriques sont considérées de nos jours comme étant les plus puissantes en termes de sécurité. En plus les mesures biométriques sont confortables parce qu'elles n'ont pas besoin d'être portées séparément. De telles caractéristiques peuvent être bien employées pour obtenir l'identification/authentification pour accéder à des systèmes tels que les ATM (guichet automatique), les ordinateurs et même pour l'accès aux immeubles. La biométrie se prouve également comme outil puissant d'identification/vérification sur les scènes de crime dans le secteur juridique.

### l, La biométrie

### l, Système biométrique

Un système biométrique est essentiellement un système de reconnaissance de formes qui fonctionne en acquérant des données biométriques à partir d'un individu, extrayant un ensemble de caractéristiques à partir des données acquises, et comparant ces caractéristiques contre la signature dans la base de données. Selon le contexte d'application, un système biométrique peut fonctionner en mode vérification ou/et en mode identification:

- Vérification: le système valide l'identité d'une personne en comparant ses données biométriques capturées à des données spécifiques déjà enregistrées dans la base de données.
- Identification: le système identifie un individu en comparant sa signature avec les signatures *(templates)* de tous les utilisateurs dans la base de données.

2. Erreurs de système biométrique

Un système biométrique fait principalement deux types d'erreurs:

- confusion des caractéristiques biométriques de deux personnes différentes pour être de la même personne,
- confusion des caractéristiques biométriques de la même personne pour être de deux personnes différentes.

Ces deux types d'erreurs se nomment souvent en tant que faute d'acceptation et faute de rejet, respectivement.

### {. Application de la biométrie

La biométrie est appliquée dans plusieurs domaines et son application peut être divisée en trois groupes principaux:

- Applications commerciales: telles que l'accès au réseau informatique, la sécurité de données électroniques, le commerce électronique, l'accès d'Internet, l'ATM, la carte de crédit, le contrôle d'accès physique, le téléphone portable, le PDA, la gestion des registres médicaux, etc...
- Applications du secteur publique: telles que la carte nationale d'identification, le permis de conduire, la sécurité sociale, le contrôle de passeport, etc...
- Applications juridiques: telles que l'identification de cadavre, la recherche criminelle, l'identification de terroriste, etc...

### $II.$  Les empreintes digitales

### 1. Forme générale de l'empreinte

L'étude d'une empreinte digitale commence par l'observation de sa forme générale. Le but est de classifier les empreintes en trois grandes familles représentées par la figure 11.1. Nous avons principalement les familles suivantes:

- empreinte en boucle vers la gauche.
- empreinte en verticille formant une sorte de tourbillon.
- empreinte en arc: les lignes sont disposées les unes au-dessus des autres en formant une sorte de A.

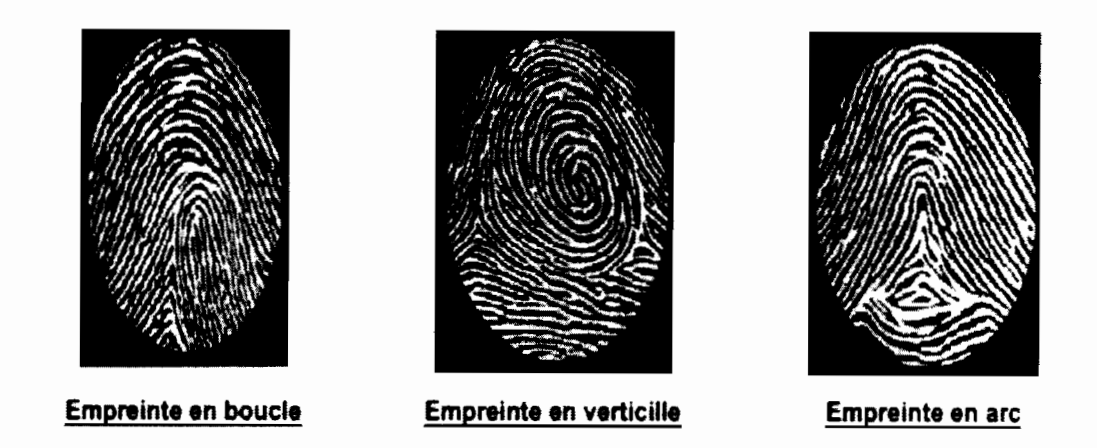

Figure II.1 : Les différentes familles d'empreinte digitale [2]

2. Minuties ou motifs d'une empreinte digitale

On différencie les empreintes entre elles à l'aide de «points singuliers» :

- Points singuliers globaux:
- noyau ou centre: lieu de convergences des stries;
- delta: lieu de divergences des stries.
- Points singuliers locaux (appelés aussi minuties) : points d'irrégularité se trouvant sur les points capillaires. Quelques minuties repérables sur une empreinte sont représentées à la figure 11.2. On peut relever jusqu'à seize types de minuties mais dans les algorithmes on en retient que quatre:
- terminaison à droite ou à gauche (minutie située en fin de strie) ;
- bifurcation à droite ou à gauche (intersection de deux stries) ;
- île: assimilée à deux terminaisons;
- lac: assimilée à deux bifurcations.

Les bifurcations et les terminaisons sont les deux types de minuties les plus utilisés car ils sont facilement détectables, mais surtout parce qu'ils sont très aisément représentables par le modèle de coordonnées, où chaque minutie est représentée par les coordonnées (x,y) de son emplacement et l'angle  $\theta$  entre l'axe horizontal et la tangente à la strie (voir figure II.3). Les informations de chaque minutie d'une empreinte sont alors reprises dans un vecteur de la forme (type de minutie, x, y, 8), ce qui est une manière pratique de sauvegarder les informations d'une empreinte digitale sur un support informatique.

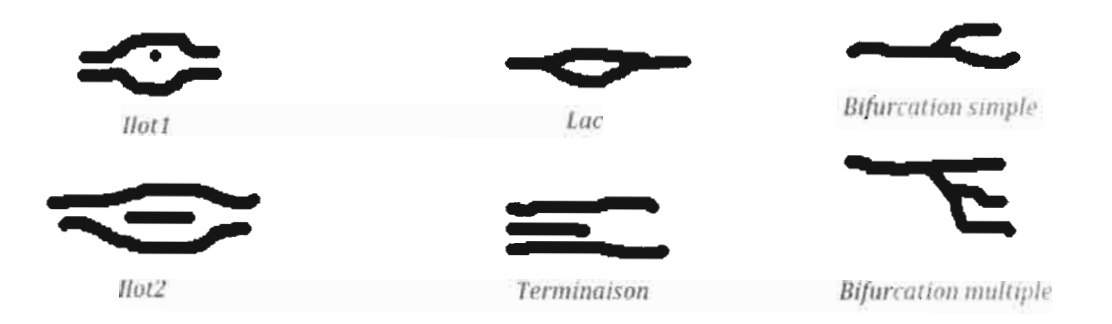

Figure 11.2: Quelques minuties reperables sur une empreinte

![](_page_19_Figure_3.jpeg)

Figure II.3 : Représentation d'une terminaison et d'une bifurcation

### 3. Vue globale du mécanisme de reconnaissance des empreintes digitales

Le principe de la reconnaissance des empreintes digitales consiste à comparer une empreinte fournie au système, à une ou plusieurs autres empreintes (les templates) dont le système dispose préalablement dans sa base de données biométrique. Le système biométrique renvoie un résultat positif au cas où l'empreinte fournie correspond à l'un des templates, et un résultat négatif dans le cas contraire. La figure II.5 illustre l'enregistrement préalable de templates. Lors de l'enregistrement, l'image scannée de l'empreinte est recueillie par le système, puis un contrôle de qualité de l'image est effectué. En effet, une empreinte sérieusement endommagée (par une brûlure grave par exemple) est intraitable par le système. Ensuite, une extraction de traits caractéristiques (les minuties) est effectuée pour donner lieu au *template* final que le système sauvegarde dans la base de données. La méthode généralement utilisée pour détecter les minuties consiste à mettre l'image de l'empreinte en noir et blanc, c'est la binarisation de l'image, et à donner une même taille aux lignes de l'empreinte, c'est la squelettisation. Une fois que l'on dispose de l'image binaire squelettisée (c'est-à-dire image dont les traits sont rendus fins), les minuties sont mieux visibles ; on procède alors à leur détection. La figure II.4 illustre les étapes de traitement de l'empreinte.

![](_page_20_Figure_2.jpeg)

Figure II.4 : Traitement de l'empreinte [3]

![](_page_20_Figure_4.jpeg)

Figure II.5 : Processus d'enrôlement

La figure II.6 illustre le processus de vérification d'une empreinte digitale dans la base de données.

![](_page_20_Figure_7.jpeg)

![](_page_20_Figure_8.jpeg)

La figure II.7 illustre le processus d'identification d'une empreinte digitale dans la base de données.

![](_page_21_Figure_2.jpeg)

Figure II.7 : Processus d'identification

### Conclusion

Nous avons pu définir dans ce chapitre un système biométrique et citer les différents types d'empreintes digitales. Nous avons vu également le traitement de l'empreinte digitale par les systèmes biométriques au cours d'une identification ou d'une vérification. Le chapitre suivant nous permettra d'entamer l'étude préliminaire.

### Chapitre **III** : Etude préliminaire

### Introduction

Dans cette partie, nous procéderons à l'analyse des besoins fonctionnels et non fonctionnels attendu de l'application qui doivent répondre à l'attente de l'utilisateur à travers la description des besoins du système. L'identification des besoins fonctionnels représente une étape importante du processus de développement 2TUP.

### 1 Les besoins fonctionnels

Les besoins fonctionnels listent les opérations réalisables de notre application. Ce sont des besoins spécifiant un comportement d'entrée / sortie du système. Le tableau I1LI donne la liste des différentes fonctionnalités attendues de l'application.

l'ableau III.1 : Liste des besoins fonctionnels

![](_page_22_Picture_607.jpeg)

### 2. Les besoins opérationnels

Les besoins opérationnels représentent les besoins non fonctionnels, qui caractérisent le système comme la performance ainsi que la sécurité et l'ergonomie du système.

Ces besoins peuvent être énoncés suivant des plans de classifications.

- •:. L'ergonomie
- L'interface doit être simple et claire: La manipulation de l'interface ne doit pas nécessiter des connaissances poussées,
- L'application doit être compatible avec n'importe quel système d'exploitation, facile à manipuler, compréhensible.
- •:. Robustesse

L'application doit permettre le stockage d'un nombre maximal d'empreintes digitales, ainsi qu'une bonne gestion d'erreurs des images.

❖ Sécurité

L'application doit garantir à l'utilisateur connecté l'intégrité et la confidentialité de ses données. Notre système doit également certifier la disponibilité qui s'avère primordiale pour un bon fonctionnement.

- $\div$  L'application doit garantir:
- fiabilité;
- rapidité lors de l'identification.  $\omega_{\rm{eff}}$
- 3. Les choix techniques
	- Architecture fonctionnelle/Module pour PC

Une architecture 3-tiers devra être utilisée pour permettre un déploiement facile de l'application. La figure III.1 illustre le fonctionnement d'une architecture 3-tiers, on y trouve 3 couches principalement :

- une couche présentation se chargeant de l'affichage de l'interface utilisateur :
- une couche intermédiaire assurant le dialogue ente l'interface utilisateur et la base de données :
- la dernière couche est celle qui se charge du stockage des données.

![](_page_23_Figure_8.jpeg)

Architecture fonctionnelle/Module pour Android

Les services web seront utilisés pour le développement de la partie métier de notre application sur Android. L'architecture fonctionnelle sera composée également de 3 couches (figure III.2) notamment :

- une couche présentation se chargeant de l'affichage de l'interface utilisateur sur  $\overline{a}$ les différentes tablettes ;
- une couche intermédiaire appelé middleware assurant le dialogue ente l'interface utilisateur et la base de données;
- la dernière couche est celle qui se charge du stockage des données.

![](_page_24_Figure_1.jpeg)

Figure III.2 : Architecture de fonctionnelle/Module pour Android

❖ Architecture logicielle

Quant à l'architecture logicielle nous préconisons le modèle MVC pour une programmation professionnelle et l'assurance d'une maintenance facile de l'application. Le modèle se compose de trois grandes parties :

- un modèle (modèle de données) ;
- une vue (présentation, interface utilisateur);
- un contrôleur (logique de contrôle, gestion des événements, synchronisation).

La figure III.3 présente les différentes interactions entre les trois parties du modèle MVC.

![](_page_24_Figure_9.jpeg)

Figure III.3 : Modèle MVC

❖ Besoins techniques

Pour la réalisation du projet nous avons utilisé comme :

- SDK: MegaMatcher
- Environnement de développement : Eclipse
- Langage de programmation : JAVA  $\blacksquare$
- Serveur d'application: Apache-Tomcat ÷,
- SGBD : Oracle lOg  $\overline{a}$

### Conclusion

Après avoir dégagé les besoins fonctionnels et opérationnels et tous les éléments qu'on doit prendre en considération pour l'analyse, on va entamer le chapitre suivant, par la formalisation des différents besoins. Ce chapitre nous permettra d'étayer les différents besoins attendus du système.

### Chapitre IV : Capture des besoins du système

### 1ntroduction

Il s'agit dans cette étude de préciser le contexte fonctionnel du système. Plus spécifiquement, il s'agit de préciser la manière dont les acteurs devront utiliser le système. Cela se fera à travers l'identification des fonctionnalités du système (cas d'utilisations) ainsi que la représentation sous forme graphique (diagramme de cas d'utilisation et séquence) des interactions entre les acteurs et le système.

### 1. Capture des besoins fonctionnels

### 1. Identification des fonctionnalités (Cas d'utilisations)

Les cas d'utilisations permettent d'identifier les possibilités d'interaction entre le système et les acteurs (intervenants extérieurs au système), c'est-à-dire toutes les fonctionnalités que doit fournir le système. Aussi, pour identifier les cas d'utilisations, il faut se placer du point de vue de chaque acteur et déterminer comment et surtout pourquoi il se sert du système. Les différentes fonctionnalités sont citées dans le tableau IV.I.

![](_page_26_Picture_659.jpeg)

#### Tableau IV.1 : Tableau descriptif des différentes fonctionnalités

### 2. Le diagramme de cas d'utilisation

Les diagrammes de cas d'utilisation sont des diagrammes UML utilisés pour donner une vision globale du comportement fonctionnel d'un système logiciel. Un cas d'utilisation représente une unité discrète d'interaction entre un utilisateur (humain ou machine) et un système. La figure IV.1 nous présente le diagramme de cas d'utilisation.

![](_page_27_Figure_3.jpeg)

Figure IV.1 : Diagramme de cas d'utilisation

NB : Pour le module pour Android les cas d'utilisations suivants seront indispensables:

- rechercher doublons;  $\ddot{\phantom{0}}$
- gestions utilisateurs;  $\overline{a}$
- administrer système.  $\overline{a}$

![](_page_28_Figure_5.jpeg)

Figure IV.2 : Diagramme de cas d'utilisation/Module pour Android

- .L Description détaillée des cas d'utilisation
- il. *Enrôler empreinte digitale*

Les tableaux ci-dessous donnent une description textuelle de l'enrôlement d'une empreinte digitale. Le scenario nominal et le scenario alternatif sont représentés respectivement par le tableau IV.2a et IV.2b.

#### l'ableau IV.2a : Enrôler empreinte digitale

![](_page_29_Picture_344.jpeg)

### Lableau IV.2b : Enrôler empreinte digitale

![](_page_30_Picture_194.jpeg)

Le digramme de séquence du cas d'utilisation «Enrôler empreinte digitale» représenté par la figure IV.3.

![](_page_31_Figure_2.jpeg)

Figure IV.3 : Diagramme de séquence : Enrôler empreinte

 $\epsilon$ 

 $\ddot{\cdot}$  $\overline{\phantom{a}}$  $\mathbf{v}_{\mathit{p},\mathit{p},\mathit{u}}$  .

 $\frac{1}{2}$ 

ţ

**b.** Identifier empreinte digitale

Les tableaux ci-dessous donnent une description textuelle de l'identification d'une empreinte digitale. Le scenario nominal et le scenario alternatif sont représentés respectivement par le tableau IV.3a et IV.3b.

Tableau IV.3a : Identifier empreinte digitale

![](_page_32_Picture_282.jpeg)

![](_page_33_Picture_292.jpeg)

 $\overline{\phantom{a}}$ 

 $\frac{1}{2}$ 

Le digramme de séquence du cas d'utilisation «Identifier empreinte digitale» représenté par la figure IV.4.

![](_page_34_Figure_2.jpeg)

Figure IV.4 : Diagramme de séquence : Identifier empreinte digitale

*c. Vérifier empreinte digitale*

Les tableaux ci-dessous donnent une description textuelle de la vérification d'une empreinte digitale. Le scenario nominal et le scenario alternatif sont représentés respectivement par le tableau IV.4a et IV.4b.

Tableau IV.4a : Vérifier empreinte digitale

![](_page_35_Picture_294.jpeg)

### l'ableau IV.4b : Vérifier empreinte digitale

![](_page_36_Picture_138.jpeg)

 $\frac{1}{2}$ 

Le digramme de séquence du cas d'utilisation «Vérifier empreinte digitale» représenté par la figure IV.5.

![](_page_37_Figure_2.jpeg)

Figure IV.5 : Diagramme de séquence : Vérifier empreinte digitale

d. Rechercher doublons

Les tableaux ci-dessous donnent une description textuelle de la recherche de doublons dans la base de données. Le scenario nominal et le scenario alternatif sont représentés respectivement par le tableau IV.5a et IV.5b.

Tableau IV.5a : Rechercher doublons

![](_page_38_Picture_23.jpeg)

![](_page_39_Picture_192.jpeg)

Le digramme de séquence du cas d'utilisation «Rechercher doublons» représenté par la figure IV.6.

![](_page_39_Figure_3.jpeg)

e. *S'outhentifier*

Les tableaux ci-dessous donnent une description textuelle du cas d'utilisation «s'authentifier». Le scenario nominal et le scenario alternatif sont représentés respectivement par le tableau IV.6.

Tableau IV.6 : S'authentifier

![](_page_40_Picture_341.jpeg)

Le digramme de séquence du cas d'utilisation «S'authentifier» représenté par la figure IV.7.

![](_page_41_Figure_2.jpeg)

![](_page_41_Figure_3.jpeg)

- II. Capture des besoins techniques
	- 1. Présentation du SDK MegaMatcher

MegaMatcher est un SDK(Software Development Kit ou kits de développement logiciels en français) biométrique développé par la société Neurotechnology spécialisé dans le développement d'algorithmes et de produits de développement de logiciel pour les empreintes digitales, visage, iris, reconnaissance de forme, la vision par ordinateur et de reconnaissance d'objets. L'architecture fonctionnelle su SDK est présentée par la figure IV.8.

MegaMatcher fournit:

- des algorithmes de traitement d'image (segmentation, extraction),
- un moteur de recherche rapide et fiable.

![](_page_42_Figure_7.jpeg)

Figure IV.8 : Architecture technique du SDK

### 2. L'architecture de déploiement

Les systèmes à développer doivent être accessibles à distance avec une base de données centralisée, alors une architecture 3-tiers a été choisie pour le déploiement des deux applications. La figure IV.9 et la figure IV.10 Illustrent respectivement l'architecture 3-tiers prévu pour le déploiement de l'application sur PC et sur terminaux mobiles.

![](_page_43_Figure_3.jpeg)

Figure IV.9 : Architecture de déploiement/module pour PC

![](_page_43_Figure_5.jpeg)

Figure IV.10 : architecture de déploiement/module pour Android

### 3. Les architectures réseaux

L'architecture réseau présente le schéma du réseau (voir figure IV.11) et l'ensemble du matériel informatique nécessaire et le protocole de communication mis en place entre le serveur de données et les clients pour une bonne utilisation de l'application durant la phase de production. La figure IV.12 figure IV.13 représentent respectivement l'architecture réseau du module pour PC et pour Android.

![](_page_44_Figure_3.jpeg)

Figure IV.11: Symboles /architecture réseau

![](_page_45_Figure_0.jpeg)

Figure IV.12 : Architecture réseau/Module pour PC

![](_page_46_Figure_0.jpeg)

Mémoire de fin du cycle d'ingénieur en Informatique

Figure IV.13 : Architecture réseau/Module pour Android

Les agents munis de leurs tablettes et en présence du réseau de télécommunication devront envoyer les informations au réseau de télécommunication qui se chargera d'acheminer ces données à travers une connexion BLR vers une antenne dédiée qui à son tour transmettra les données au serveur. La réponse du serveur suit le chemin inverse et l'agent reçoit ainsi la réponse sur sa tablette.

- 4. Coût de mise en œuvre
- a. Besoins logiciels

Pour la partie conception et réalisation un certain nombre de logiciels devraient être utilisé. L'ensemble des logiciels est présenté dans le tableau IV.7.

![](_page_47_Picture_37.jpeg)

Tableau IV.7 : Liste des besoins logiciels/mise en œuvre

#### b. Besoins matériels

Le tableau IV.8 contient les différents matériels à utiliser pendant la phase de mise en œuvre du projet.

l'ableau IV.8 : Liste des besoins matériels/mise en œuvre

![](_page_47_Picture_38.jpeg)

### c. Coût de mise en œuvre

Tableau IV.9 : Coût de mise en œuvre

![](_page_48_Picture_50.jpeg)

- 5. Coût de mise en production
- a. Besoins logiciels

La mise en production requiert l'achat du SDK dont le prix est fonction du nombre de poste (voir tableau IV.10a), les autres logiciels nécessaires sont énumérés dans le tableau IV.10b.

Tableau IV.10a : Liste besoins logiciels/production

![](_page_48_Picture_51.jpeg)

**Tableau IV.10b**: Liste besoins logiciels/production

![](_page_48_Picture_52.jpeg)

### b. Besoins matériels minimal

Le tableau IV.11 contient les différents matériels à utiliser pendant la phase de production ainsi que leur nombre.

NB : Pour les besoins matériels, nous allons partir sur le principe qu'on dispose de 9 postes clients.

![](_page_49_Picture_34.jpeg)

Tableau IV.11 : Liste matériel minimal/production

#### c. Coût de production minimal

### Tableau IV.12 : Cout de production minimal

![](_page_49_Picture_35.jpeg)

### Conclusion

Dans ce chapitre nous avons identifié les différentes fonctionnalités attendues (cas d'utilisations) ainsi que la représentation sous forme graphique de ces fonctionnalités. Nous avons fait cas de la liste de matériels et logiciels nécessaires pour le développement ainsi que pour la production. Le prochain chapitre va nous permettre de voir les spécifications conceptuelles.

### Chapitre V : Spécifications conceptuelles

### **Introduction**

Dans ce chapitre, nous présenterons les différentes classes ainsi que les relations entre ces classes à travers un diagramme de classe. Une description textuelle de ces différentes classes est également donnée pour une meilleure perception des différents attributs composants les différentes classes.

1. Généralité

Le diagramme de classe représente le concept le plus important dans un développement orienté objet. Il représente la structure statique du système c'est à dire la partie du système qui sera toujours présente lors des interactions définies par les cas d'utilisation. Le diagramme de classe permet donc de représenter les structures des classes composant le système et les relations entre les classes. La figure V.1 donne une présentation du diagramme de classe de notre système.

![](_page_50_Figure_6.jpeg)

2. Le diagramme de classe

![](_page_50_Figure_8.jpeg)

3. Description textuelle du diagramme de classe

Pour une meilleure perception des différents attributs composants les différentes classes une description textuelle de ces attributs est nécessaire. Ces descriptions concernent notamment les classes «PersonneEnroler» (voir tableau V.l), «Utilisateurs» (voir tableau V.2), «Journal » (voir tableau V.3), «Session » (voir tableau V.4), «Profils » (voir tableau V.5), «Droits» (voir tableau V.6).

Tableau V.1 : PersonneEnroler

![](_page_51_Picture_380.jpeg)

Tableau V.2 : Utilisateurs

![](_page_52_Picture_30.jpeg)

### Attributs

![](_page_52_Picture_31.jpeg)

### Lableau V.3 : Journal

![](_page_52_Picture_32.jpeg)

![](_page_52_Picture_33.jpeg)

 $\frac{1}{2}$ 

 $\bar{\gamma}$ 

Tableau V.4 : Session Classe: Session Permet d'enregistrer les différentes heures de connexions des utilisateurs Attributs Nom Description Type Observation **IdSession** Identifiant Tinyint Clé primaire DateDebut Début de la Date connexion Datefin Fin de la Date connexion

l'ableau V.5 : Profil

![](_page_53_Picture_261.jpeg)

![](_page_53_Picture_262.jpeg)

Tableau V.6 : Droits

![](_page_53_Picture_263.jpeg)

### Conclusion

Nous avons présenté dans ce chapitre le diagramme de classe de notre système ainsi que la description des différentes classes. Le chapitre suivant nous permettra d'entamer la partie réalisation de notre processus de développement.

### Chapitre VI : Réalisation

### Introduction

Ce chapitre nous permettra de donner les différentes configurations du projet ainsi que les différents outils utilisés pour l'implémentation de la solution. Nous présenterons également la procédure de déploiement du module pour PC et finirons par une présentation de quelques écrans des deux applications réalisées.

### L Configurations/Module pour PC

#### Configurations des outils d'implémentations  $\mathbf{1}$ .

Le projet est construit et géré par Eclipse et l'outil Apache Maven. Notons qu'Apache Maven est un outil pour la gestion et l'automatisation de production des projets logiciels java en général et Java EE en particulier. L'objectif recherché est de produire un logiciel à partir de ses sources (modules externes, bibliothèques), en optimisant les tâches réalisées à cette fin et en garantissant le bon ordre de fabrication.

CI *Installation de Maven*

Télécharger Eclipse juno en utilisant l'adresse suivante: http://www.eclipse.org/downloads/download.php?

Télécharger apache-maven3.l.l en suivant le lien suivant: http://maven.apache.org/download.html et placez le dans C:\Program Files (x86)\

Pour installer le plugin Maven les étapes suivantes sont nécessaires:

- démarrer Eclipse;
- allez à Help ->Install new software;  $\overline{a}$
- dans le champ "Work with" entrer l'adresse suivante:  $\mathbf{r}$ http://download.eclipse.org/technology/m2e/releases;
- cliquez sur le bouton "Finish" pour terminer avec l'assistant.

### *b. Importation* du

Démarrer d'abord Eclipse et suivez les étapes suivantes:

- cliquez sur File -> Import;
- Maven -> Existing Maven Projects -> Next;
- dans le champ "Root director" entrez

"chemin\_SDK\Neurotec\_Biometric\_4\_3\_SDK\_Trial\Tutorials" (or

PATH\_TO\_SDK\Neurotec\_Biometric\_4\_3\_SDK\_Trial\Samples) ;

- sélectionnez les packages que vous voulez;
- cliquez sur le bouton "Finish" ;
- clic droit sur le projet exporté Run As -> Maven Install. Attendez que la construction soit finie avec succès;
- clic droit sur le projet exporté Debug As -> Debug Configurations;
- cliquez sur l'onglet "Argument":
- cliquez sur "File System" et spécifiez le chemin suivant chemin SDK \Neurotec Biometric 4 3 SDK Trial\Bin\Win32 x86 si le JVM est de 32 bits ou PATH TO SDK\Neurotec Biometric 4 3 SDK Trial\Bin\Win64 x64 si le JVM est de 64 bits;
- cliquez sur l'onglet "Main" et spécifiez la classe main dans le champ "Main class" (com.neurotec.samples.AbisApplication);
- cliquez sur le bouton "Apply" et "Debug ".
- $\epsilon$ . **Les variables d'environnement** 
	- Cliquez sur le menu démarrer de Windows :,
	- cliquez sur "Paramètres système avancés" ;
	- cliquez sur "Variables d'environnement" ;
	- dans "Variables Système" cliquez sur le bouton "Nouveau" ;
	- saisissez JAVA\_HOME dans le champ "Nom de la variable" et dans le champ "Valeur de la variable" saisissez C:\Program Files\Java\jdk1.7.0  $45$ ;
	- cliquez sur "OK" ;
	- ajoutez Apache Maven ;
	- cliquez sur "Nouveau" ;
	- saisissez M2\_HOME dans le champ "Nom de la variable" et dans le champ "Valeur de la variable" saisissez C:\Program Files  $(x86)$ \apache-maven-3.1.1\bin ;
	- ajoutez les deux variables au Path.
- II. Configuration/Module pour Android
	- 1. Configuration de l'IDE
		- Téléchargez la version pour Windows, et décompressez le fichier zip sur le c:\ :
		- ajoutez le chemin du SDK Android à la variable Path du système:  $\blacksquare$
		- lancez Eclipse, puis allez dans le menu Help > Install New Software, puis cliquez sur  $\sim$ le bouton *Add* et remplissez le formulaire:
		- dans le champ *Name* écrivez par exemple *Pfugin Android* et dans le champ *Location* indiquez l'adresse suivante: *https://df-ssf.google.com/android/ecfipse/puis* cliquez sur *OK;*
		- cochez *Developer rools* puis cliquez sur *Next* et encore une fois sur *Next:*
		- cochez « *I accept the terms of the license agreements* » puis cliquez sur *Finish*;
		- une fois l'installation finie redémarrez Eclipse. Une fois Eclipse relancé, allez dans le menu *Windows> Préférences> Android* puis *SDK Location* allez chercher le dossier dans lequel se trouve le SDK décompressé puis cliquez sur *OK*.
	- 2. Mise en place du web service

### Etapel : Téléchargement des outils

- Téléchargez Axis2 (la distribution binaire) ;
- décompressez Axis sur le  $c$ :  $\langle$ ;
- téléchargez Apache Tomcat ;
- décompressez Apache Tomcat sur le c:\ :
- ajoutez le chemin de Apache Tomcat à la variable Path du système.

### Etape2 : Configurations d'Eclipse

- Lancez Eclipse;
- dans Eclipse allez dans Windows -> Préférences et sélectionnez serveur -> Runtime Environnements;
- cliquez sur add et indiquez le chemin de Apache Tomcat ;
- cliquez sur terminez;
- ensuite, cliquez sur service Web -> Préférences Axis2 et indiquez le chemin de Apache Axis2 distribution binaire:
- créez le projet qui devra contenir les méthodes du web service;
- faites un clic droit sur la clase contenant les méthodes web service->create webservice ;
- cliquez sur suivant et choisissez les différentes méthodes publiques;
- cliquez sur finish;
- axis génère automatiquement le web service:
- copiez les fichiers jar et placez-les dans webcontent->web inf->Iib situé dans le web service généré;
- faites un clic droit sur le nom du web service export->war file ;
- dans destination, indiquez le dossier webapps se trouvant dans Apache Tomcat ;
- cliquez sur Finish.

### 3. Procédure de déploiement/Moduic nour Pt.

Pour le déploiement de l'application dè l'application nous avons utilisé Apache Tomcat. Apache Tomcat est un serveur d'application développé conçu pour le déploiement d'application.

Le système étant développé avec Java SE, le problème de déploiement s'est vite posé. Il nous a fallu utilisés les applets pour pouvoir accéder à notre application à travers le serveur d'application. Pour le déploiement les étapes suivantes sont nécessaires:

- télécharger Apache Tomcat ;
- placez Apache Tomcat sous c:/ :
- générer le dossier de déploiement:
	- lancer cmd.exe :
	- se placer sur le projet ;
	- taper mvn clean package;
	- taper mvn package -Papplet.
- placer le dossier sous apache-tomcat/webapps ;
- lancer Apache Tomcat à travers J'url suivante http://localhost:8080/:
- cliquez sur le menu Tomcat Manager et choisissez le projet pour le lancer sur le navigateur.

Le déploiement de l'application sous Apache-Tomcat nous permet d'accéder à l'application sous le navigateur à travers une url. Cela nous permet également d'effectuer une mise à jour et une maintenance facile de l'application.

- Présentation de quelques écrans HI.
	- 1. Ecrans du Module pour PC
	- Ecran de connexion L.

Cet écran permet à l'utilisateur d'entrer son mot de passe et son login afin d'accéder à la page d'accueil de l'application.

![](_page_59_Picture_5.jpeg)

![](_page_59_Picture_6.jpeg)

![](_page_59_Picture_7.jpeg)

Figure VI.1 : Feran de connexion/application sur PC

Page d'accueil

La page d'accueil présente quatre menus à savoir le menu :

- Fichier : ce menu permet de se connecter de l'application et de changer de mot de ÷, passe ;
- Gestions des empreintes: ce menu comporte les sous menus enrôler empreinte, vérifier empreinte et identifier empreinte ;
- Configurations : Ce menu permet de faire les différentes configurations concernant le traitement des empreintes digitales Il permet également de visualiser les enregistrements et d'y effectuer des recherches;
- Administration : Ce menu permet la gestion des utilisateurs.

![](_page_60_Picture_1.jpeg)

Figure V1.2 : Page d'accueil application sur PC

### Page Enrolement

Pour accéder à la page Enrôlement, il faudrait choisir le sous menu Enrôler contenu dans le menu Gestions des empreintes. L'enrôlement d'un individu comporte plusieurs phases et chaque phase est illustrée par un écran.

> Ecran 1 : Saisie des informations de la personne à enrôler  $\bullet$

L'écran 1 permet la saisie des informations relatives à l'identité de l'individu. Il permet également de prendre une photo directement via la webcam ou de l'attaché en tant que fichier joint.

![](_page_61_Picture_26.jpeg)

Figure VL3 : Ecran ajout personne

• Ecran 2 : Joindre les empreintes digitales de la personne concernée

L'écran 2 permet de joindre les empreintes digitales de l'individu soit à travers un scanner, soit en tant qu'image déjà stocké sur la machine. L'écran permet également de préciser le scenario (un seul doigt avec la position, les dix doigts sans la position, les doigts de la main gauche).

![](_page_62_Figure_0.jpeg)

Mémoire de fin du cycle d'ingénieur en Informatique

Figure VI.4 : Ecran ajout d'empreintes

### - Page Identification

#### Ecran 1 : Ajouter l'empreinte de la personne à identifier  $\bullet$

Pour identifier un individu, l'utilisateur doit accéder au sous menu Identifier empreinte. L'écran d'ajout d'une empreinte permet d'ajouter les différentes empreintes à identifier soit par le scanner soit sous forme de fichier image.

![](_page_63_Figure_0.jpeg)

Figure VL5 : Ecran empreinte à identifier

Ecran 2 : Résultat de l'identification  $\bullet$ 

Une fois les différentes empreintes renseignées au niveau de la page d'ajout des empreintes. l'utilisateur peut cliquer sur le bouton suivant afin de voir le résultat de l'identification. Si une des empreintes est identifiée, les informations de l'individu ainsi que sa photo sont affichées sur la page de résultat, dans le cas contraire un message s'affiche pour indiquer qu'aucune des empreintes n'existe dans la base de données.

![](_page_64_Picture_1.jpeg)

Figure VL6 : Ecrita résultat identification

- 2. Ecrans du module pour Android
- Page de connexion  $\overline{a}$

La page de connexion permet à l'utilisateur de pouvoir accéder aux différents menus de l'application. L'utilisateur doit entrer son login et son mot de passe afin d'y avoir accès.

![](_page_65_Picture_43.jpeg)

Mémoire de fin du cycle d'ingénieur en Informatique

Figure VL7: Ecran de connexion/Application Android

- Page d'accueil

La page d'accueil présente quatre menus à savoir le menu :

- Chargement : ce ment per liet es charge les inpreintes digitales pour l'enrôlement.  $\sim$ l'identification ou la vérification;
- Enrôler : ce menu permet de saisir les informations de l'individu et d'effectuer l'enregistrement dans la base de données;
- Identifier : ce menu permet d'effectuer une identification à partir de l'empreinte  $\overline{a}$ chargée ;
- Vérifier : ce menu permet d'effectuer une vérification à partir de l'empreinte chargée.

![](_page_66_Picture_0.jpeg)

Figure VL8 : Feran d'accueil Application Android

Page d'Enrôlement ä,

![](_page_66_Picture_29.jpeg)

![](_page_66_Figure_5.jpeg)

### Conclusion

Dans ce chapitre nous avons pu présenter les configurations nécessaires quant à l'implémentation des deux modules. Les étapes de déploiement avec le serveur d'application Apache-Tomcat ont également été présentées ainsi que quelques écrans de l'application développée aussi bien pour PC que pour Android conformément aux besoins de l'utilisateur.

### Conclusion générale

Dans ce document nous avons rapporté le travail effectué au cours de notre stage au sein de la Société SITI-INFO. Ce travail avait pour but la conception et la réalisation d'un système biométrique d'identification par empreinte digitale.

Nous avions ainsi donc pour objectif la conception d'un système biométrique fonctionnel aussi bien sur PC que sur Android qui puisse apporter une solution quant aux problèmes rencontrés par la police et de la gendarmerie nationale à savoir l'impossibilité d'identification avec uniquement les empreintes digitales, l'impossibilité d'identification en tout lieu par le manque de système mobile.

Pour parvenir à nos fins, nous avons utilisé 2TUP comme processus d'analyse de notre projet, le SDK Megamatcher qui fournit des outils nécessaires quant au développement de systèmes biométriques, eclipse comme IDE, java comme langage de programmation et oracle 10 g pour la base de données.

A la fin de notre stage, nous pouvons noter des points de satisfaction quant au travail réalisé ainsi que l'ensemble des connaissances que nous avons pu assimiler tout au long du stage. Notons que nous avons pu réaliser le Module pour PC ainsi que le Module pour Android et effectuer des tests qui se sont montrés très concluants. Le stage nous a permis de renforcer nos connaissances quant aux traitements d'image. de nous familiariser avec le développement sous Android ainsi que le développement de services web.

Vu la nécessité du projet nous jugeons nécessaires qu'on prenne en compte d'autres critères d'identification comme l'iris et la voix qui seront des modules complémentaires et permettront certainement une identification plus fiable et multicritères.

### Bibliographie

### Livres

- [1] PASCAL ROQUES, Franck Vallée, UML2 en ACTION. Eyrolles. 2008:
- [2] Xavier Philippeau. Les filtres usuels en traitement d'images, Develloppez.com, 2007 :
- [3] Humbert Florent, Techniques de débruitage d'images, 2008 ;

### Rapports de stage

[4] BOUDJELLAL Sofiane «Détection et identification de personne par méthode biométrique »,2007 .

[5] Dusenge Tony, La Reconnaissance des Empreintes Digitales, 2009 :

[6] Stéphane DORVAL, Biométrie appliquée à la sécurité domestique, 2008.

### Webographie

- [7] http://www.neurotechnology.com/
- [8] http://fr.wikipedia.org/wiki/Empreinte digitale
- [9] http://biometricgroup.com
- $[10]$  http://kobjects.org/ksoap2/index.html
- [11] http://fr.wikipedia.org/wiki/Service web
- [12] http://www.commentcamarche.nel/contents/1244-web-services
- *NB: Ces liens ont été visités dans la période du* 16 *décembre 2013 au 16juin 201-1*